#### **A7 eb101 Serial Firmware Version 1.0.025 A7 eb101/eb301 Bluetooth Serial Devices Quick Start Guide**

Revised March 23, 2009

The information contained in this document is subject to change without notice. This document is for informational purposes only. A7 Engineering, Inc. and its staff make no warranties of any kind for the correctness, completeness, interpretation or use of the information contained herein.

It is the user's responsibility to comply with all applicable copyright laws.

A7 Engineering may have patents, patent applications, trademarks, copyrights or other intellectual property rights covering subject matter in this document. Except as expressly provided in any written agreement from A7, the furnishing of this document, does not give you any license to these patents, trademarks, copyrights, or other intellectual property.

Copyright ©2007‐2009 A7 Engineering, Inc. All rights reserved.

A7, A7 Engineering, EasyConnect, bridging your world ) ) ), and EmbeddedBlue are either trademarks or registered trademarks of A7 Engineering, Inc. in the United States and/or other countries. Other brand, product, and company names may be the trademarks of their respective owners.

A7's products are not intended for use in life-support or safety-critical applications.

#### **Introduction**

A7's eb101 serial firmware provides the basis for the functionality of the eb101 module family for use in scenarios such as cable replacement. In turn a number of A7's Bluetooth adapters, including the eb301 adapters, feature the eb101 module as the core of the adapter.

This quick reference guide provides an overview of the command interface and other quick reference information for the serial firmware and the hardware running that firmware.

A7's eb101 serial firmware is designed to abstract the details of Bluetooth and to make setup and connection to other eb101 serial firmware products as well as other standard Bluetooth devices a simple task.

The firmware supports two main operating modes: EasyConnect mode and Command mode. EasyConnect mode is generally used in simple cable replacement scenarios; while Command mode provides a rich set of functions that allow programmatic control.

## **A7 eb101 Bluetooth Serial Modules**

For detailed information about the eb101 hardware please refer to the datasheet for the eb101 Bluetooth Serial Module available via our website. The pin outs are shown here for quick reference.

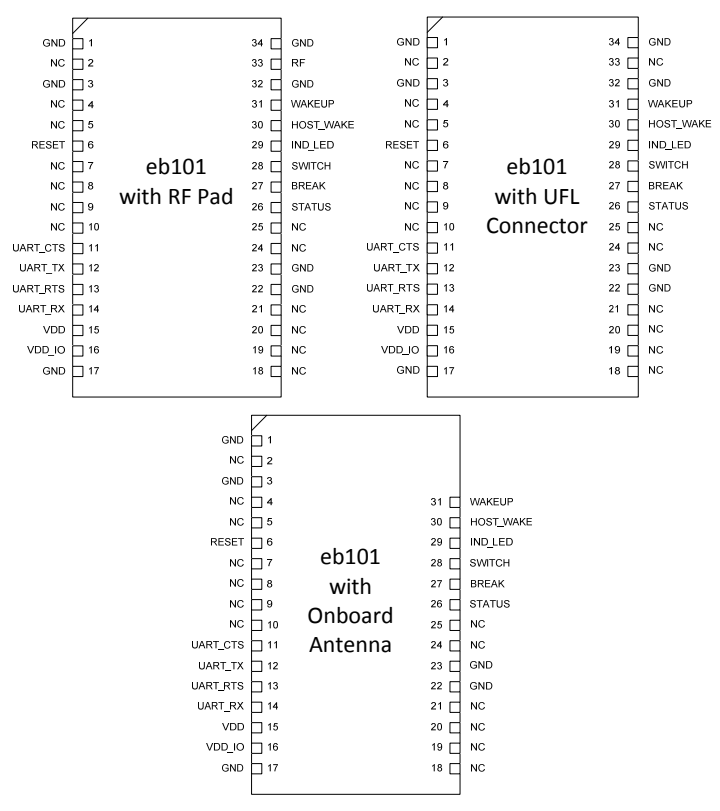

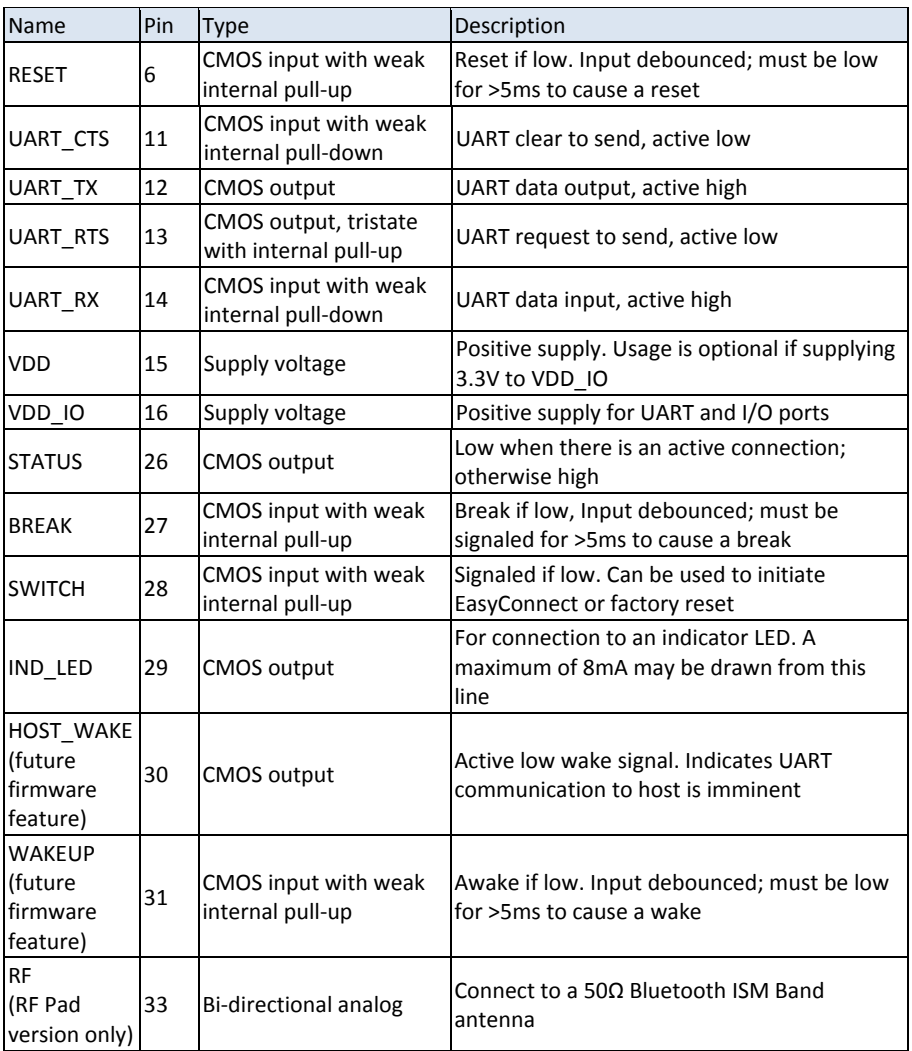

All GND pads are to be grounded. (1, 3, 17, 22, 23, 32, & 34)

All NC pads should be left unconnected. (2, 4, 5, 7, 8, 9, 10, 18, 19, 20, 21, 24, & 25)

## **A7 eb301 Bluetooth Serial Adapters**

The eb301 Bluetooth Serial adapters provide not only a board level Bluetooth Serial solution; but also a reference design for the eb101 Bluetooth Serial Module. The complete design package for the eb301 is available on the A7 website including gerbers, schematic, and BOM.

The eb301 is available with the onboard antenna version of the eb101 or the UFL connector version. Both are available with either a 3.3V / 5V interface or a RS232 level interface.

\*The **3.3V / 5V version** is designed to work with either logic level and, in turn, to be powered accordingly. This version is designed for direct connection to most microcontrollers.

\*The **RS232 version** is designed to be powered with 5 volts and requires a RS232 level interface typical of devices that have RS‐232 compatible line driver/receivers.

All versions use the same PWB with version being determined by component population.

The following diagram illustrates the dimensions of the eb301 adapters.

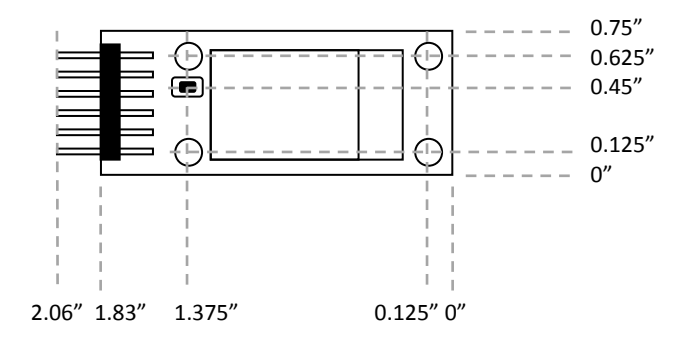

The following picture identifies many of the features of the eb301.

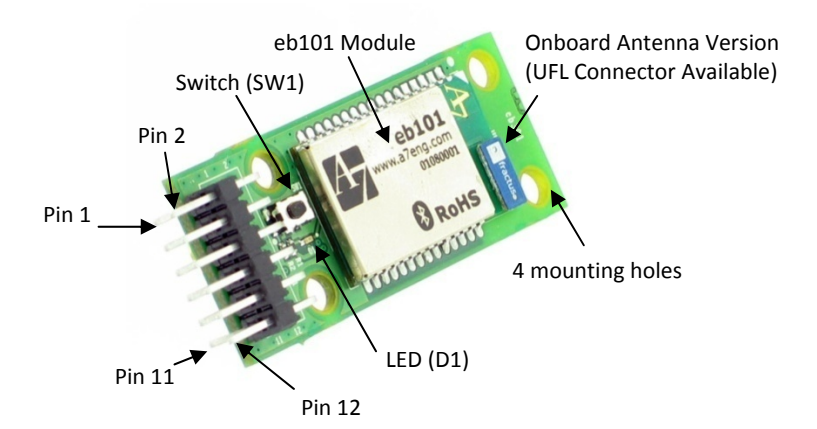

The eb301 features a pin out that provides access to the primary features of the eb101 module.

*As the eb301 is designed for embedded systems, the RS232 version of the eb301 would require an adapter to be made to connect to a standard D9 serial port on a personal computer.*

*For the 3V/5V version of the eb301, the bottom row (odd pins) is directly compatible with the available USB to serial cable, part number 1000162, for testing and use on a personal computer. (Black wire, ground, to pin 1).*

The pin out of the eb301 header is as follows:

 ------------------ | 2 4 6 8 10 12 | <-- 0.1" 2 x 6 Male header | 1 3 5 7 9 11 | ====================== <- PCB

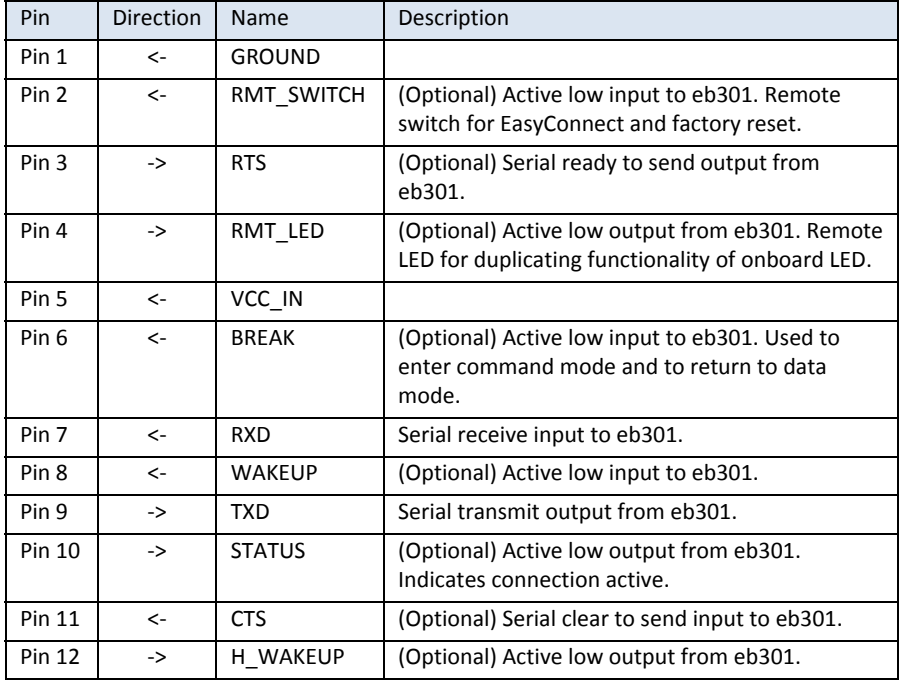

The following is the schematic for the eb301 adapter. This schematic may be used in part or in its entirety for designs.

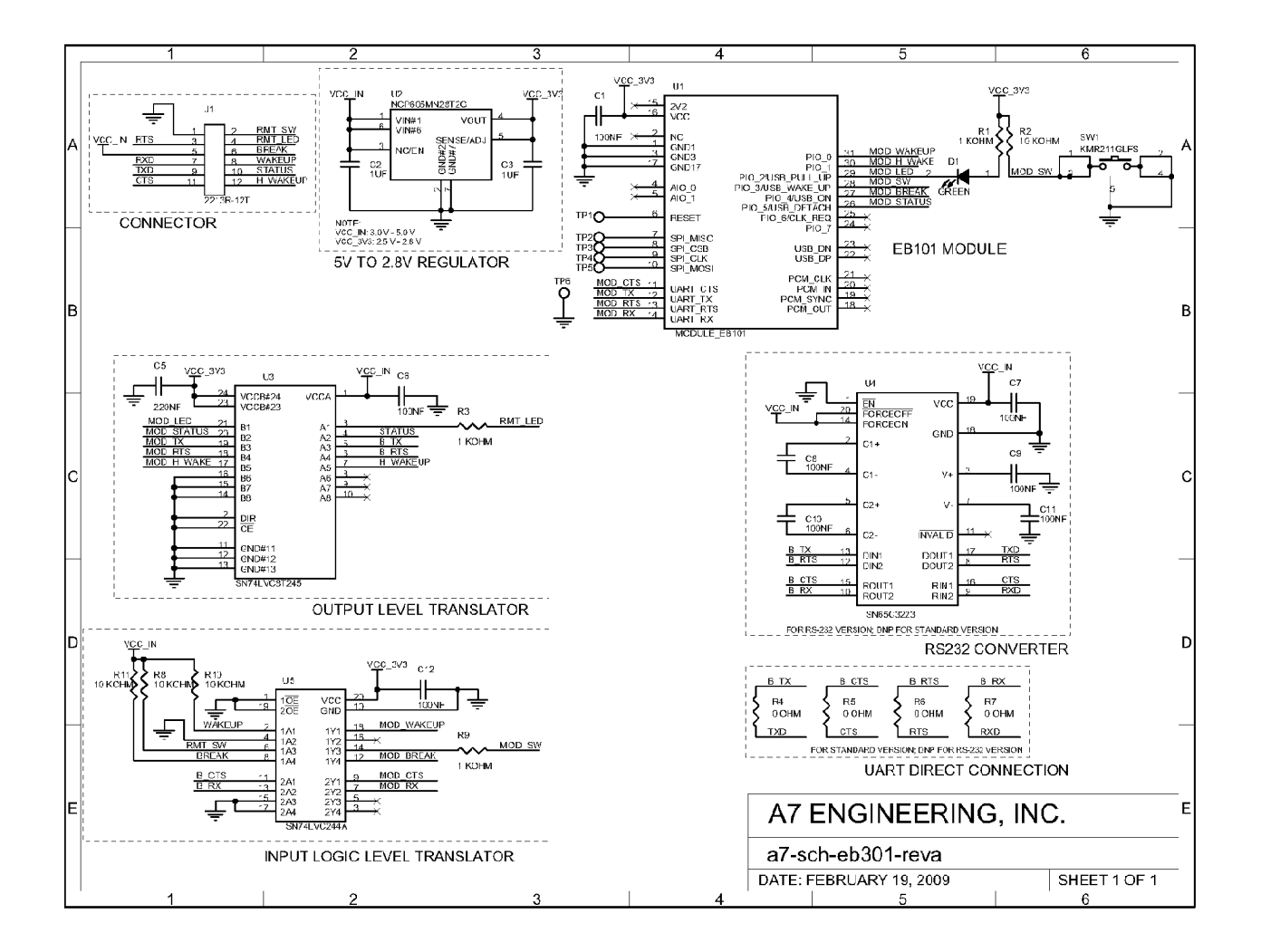

 $\sigma$ 

The following illustrates some of the many device scenarios for the eb101 module and eb101 module based adapters such as the eb301 adapters.

| uController | $\leftrightarrow$ $\leftrightarrow$ $\text{eb101/eb301}$ | ) | ) | (  | (                                                           | Cell Phone                |
|-------------|----------------------------------------------------------|---|---|----|-------------------------------------------------------------|---------------------------|
| uController | $\leftrightarrow$ $\leftrightarrow$ $\text{eb101/eb301}$ | ) | ) | (  | (                                                           | Barcode Scanner           |
| uController | $\leftrightarrow$ $\text{eb101/eb301}$                   | ) | ) | (( | $\text{eb101/eb301}$ $\leftrightarrow$ $\text{uController}$ |                           |
| serial port | $\leftrightarrow$ $\text{eb301}$                         | ) | ) | (( | $\text{eb301}$ $\leftrightarrow$ $\text{Serial port}$       |                           |
| uController | $\leftrightarrow$ $\text{eb101/eb301}$                   | ) | ) | (( | (                                                           | Standard Bluetooth Device |
| serial port | $\leftrightarrow$ $\text{eb301}$                         | ) | ) | (( | (                                                           | Standard Bluetooth Device |

#### **The Commands**

\*Note that <sup>a</sup> lone carriage return cancels any command that is currently in progress with the exception of connect.

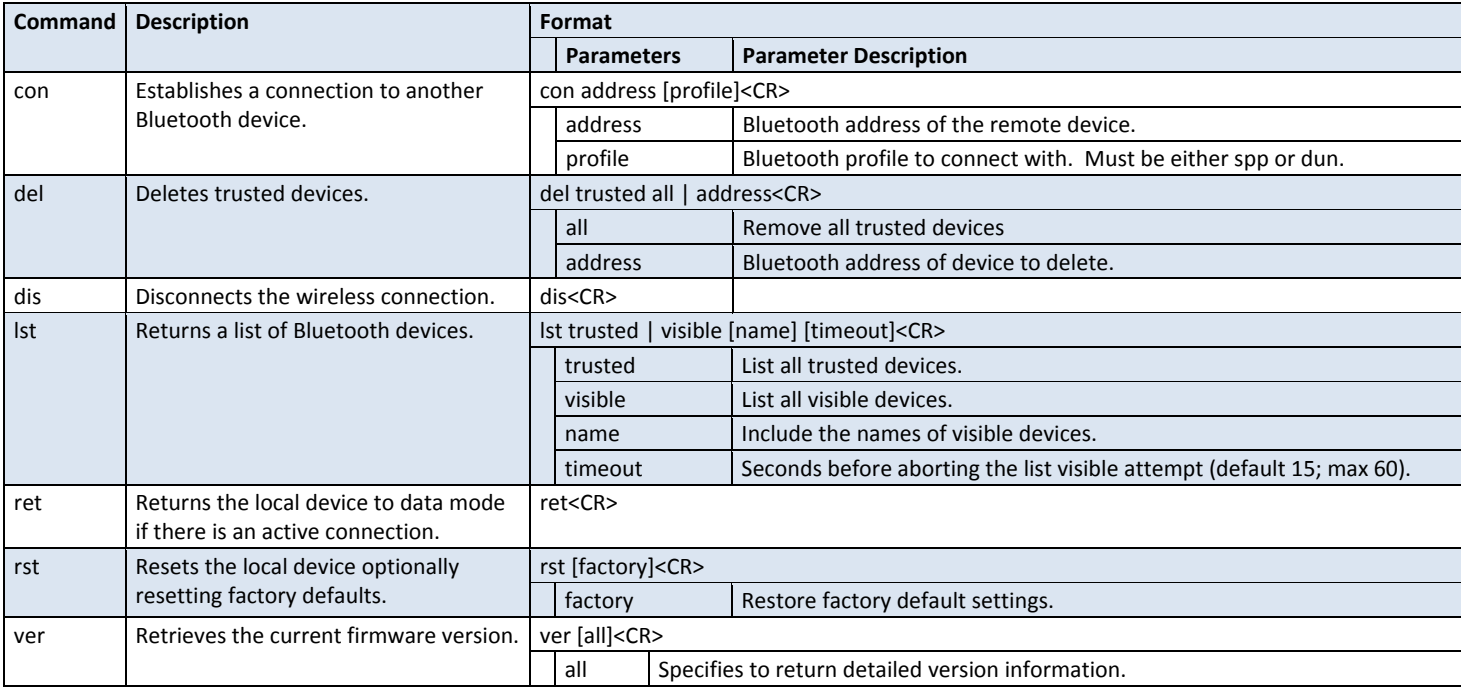

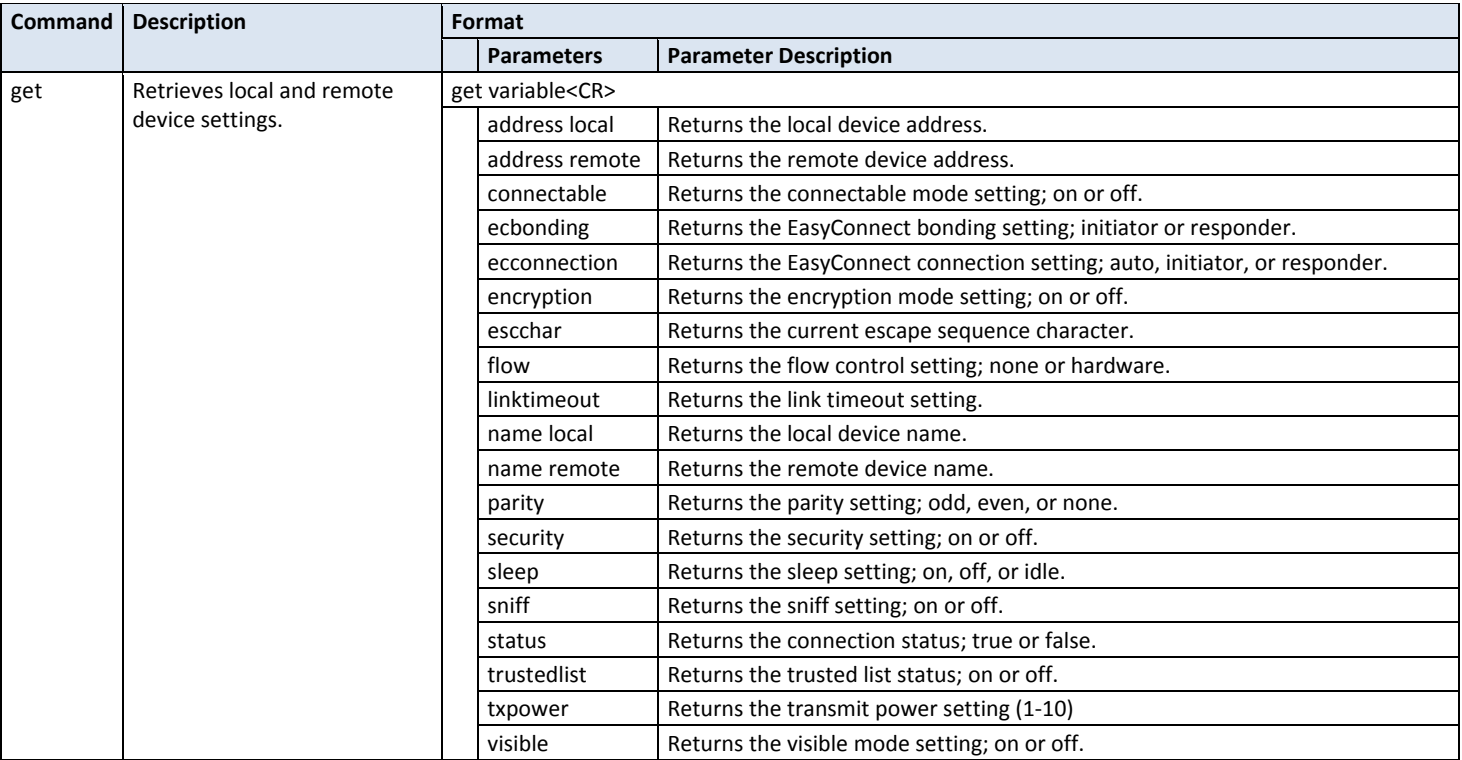

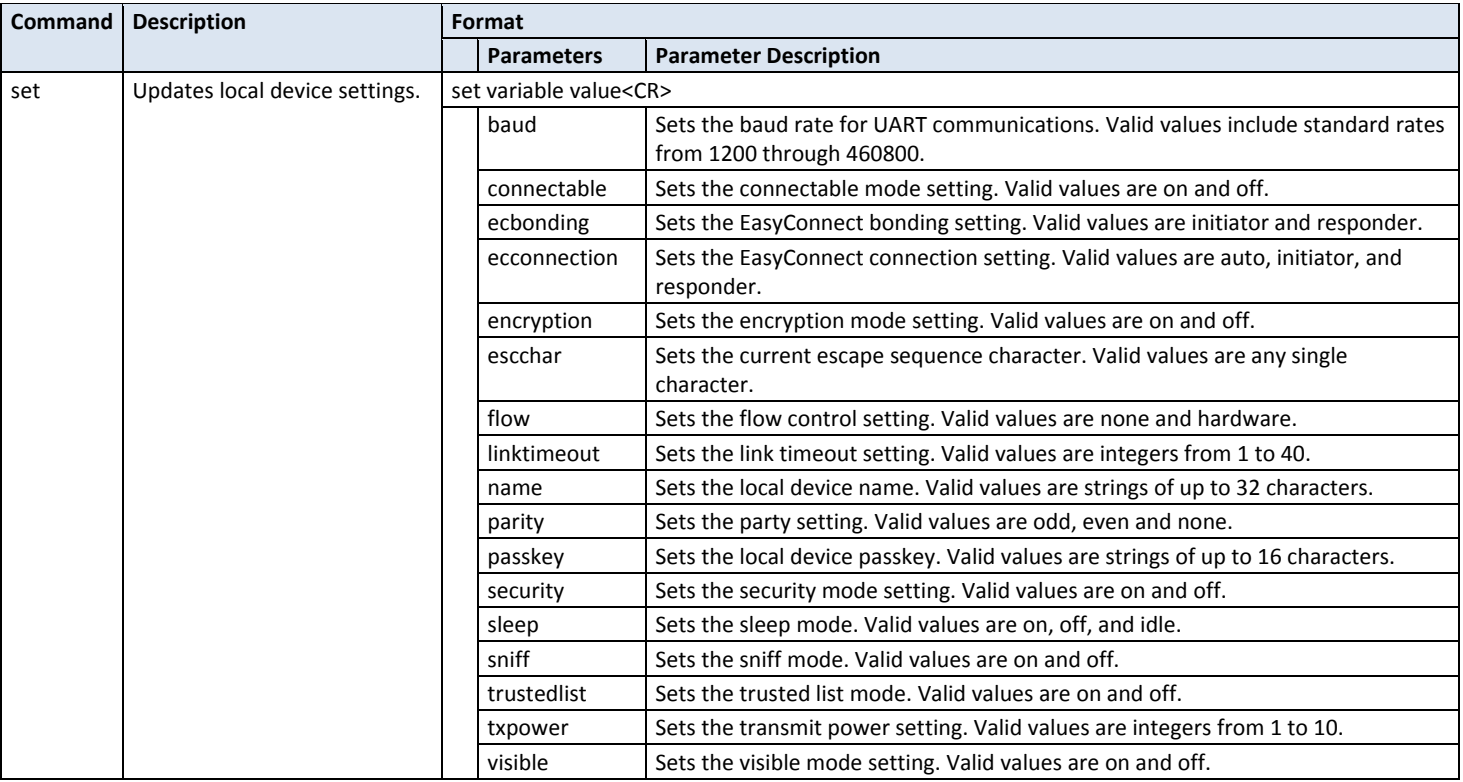

## **Error Codes**

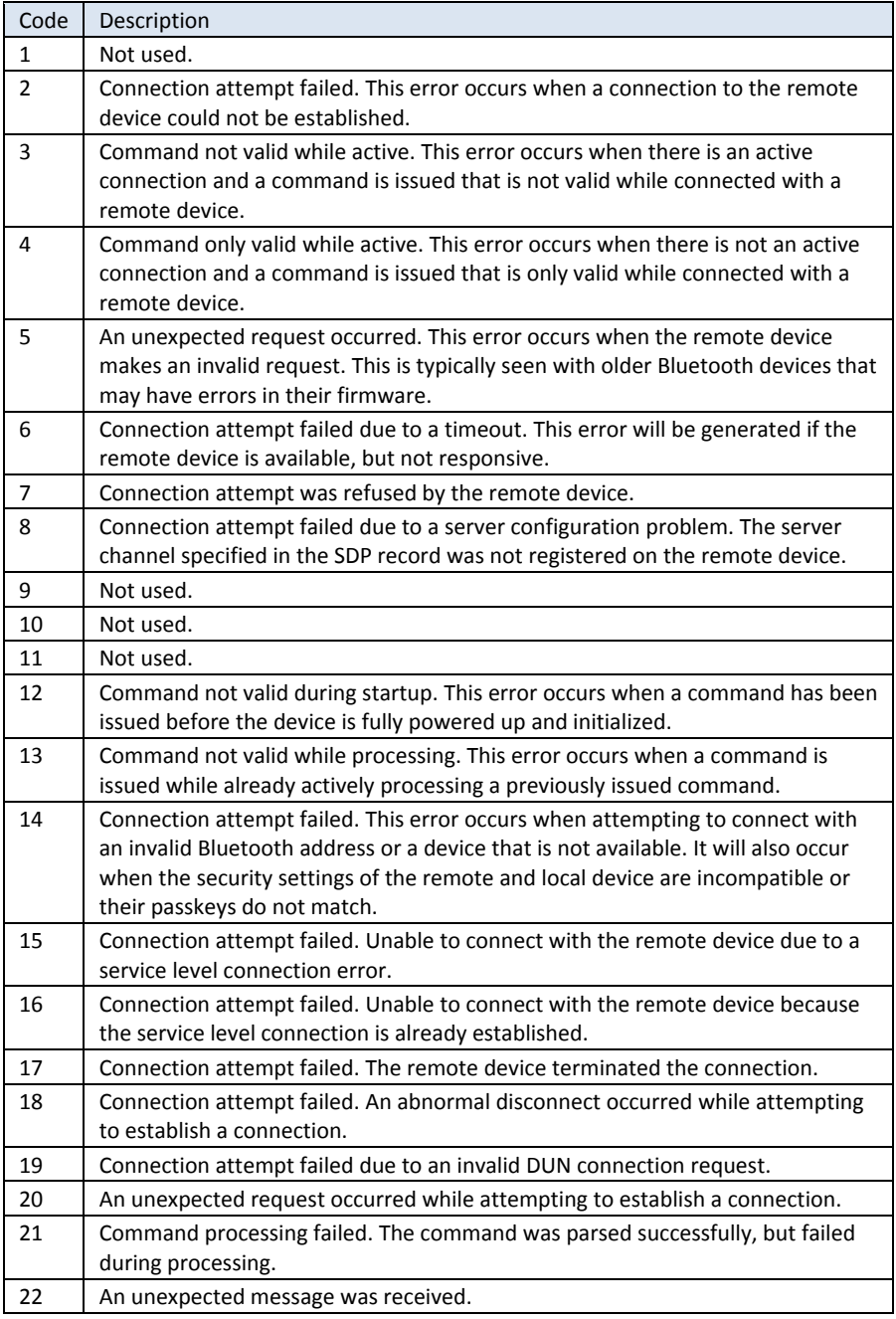

## **Sample Command Scenario**

The following diagram illustrates a possible command scenario. The data on the left is the data as it might appear in a terminal application that is directly connected to the A7 eb101 Serial Firmware based device such as the eb301 adapter. The data that is not shaded is the data that is being typed into the terminal to send to the eb101 and the shaded data is the data being received by the terminal from the eb101. The data on the right is a description of what is happening. The row breaks are given for clarity of description only.

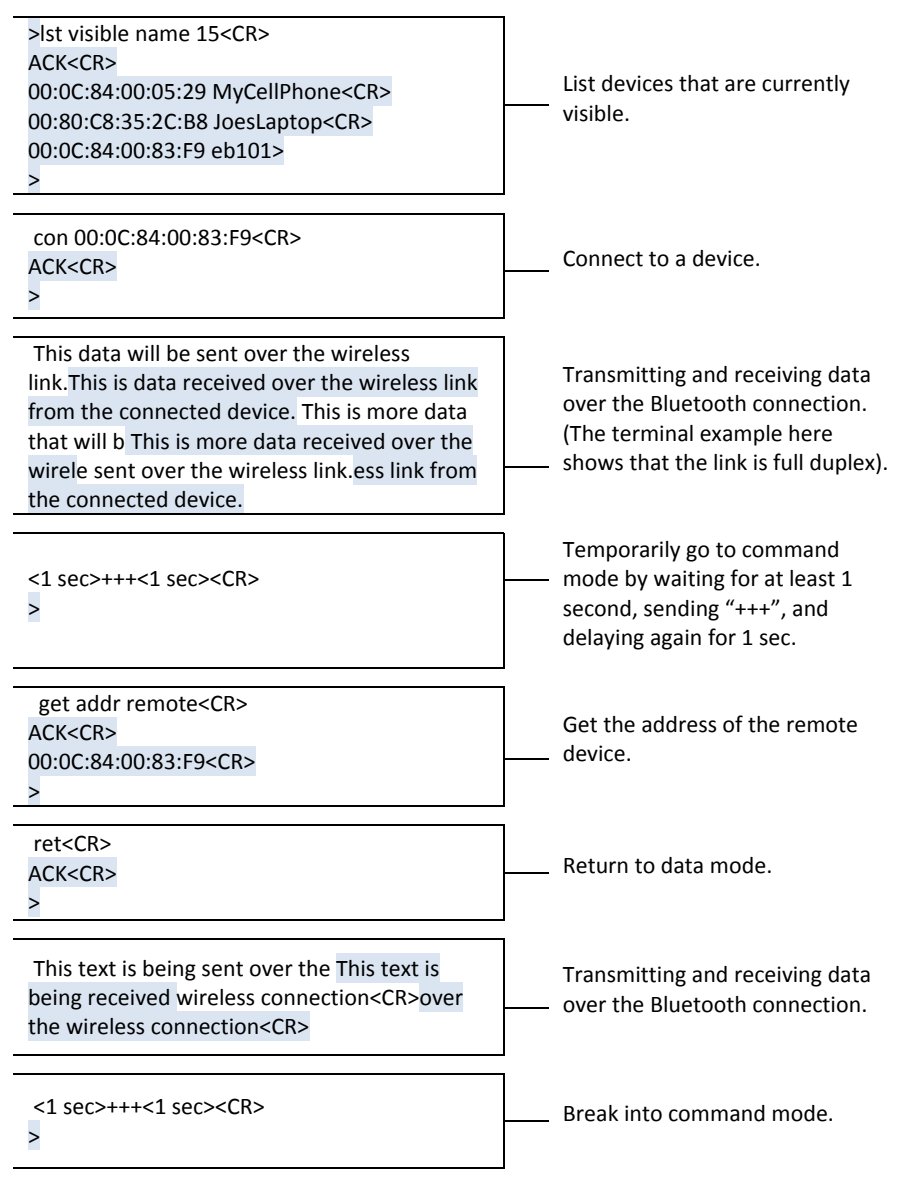

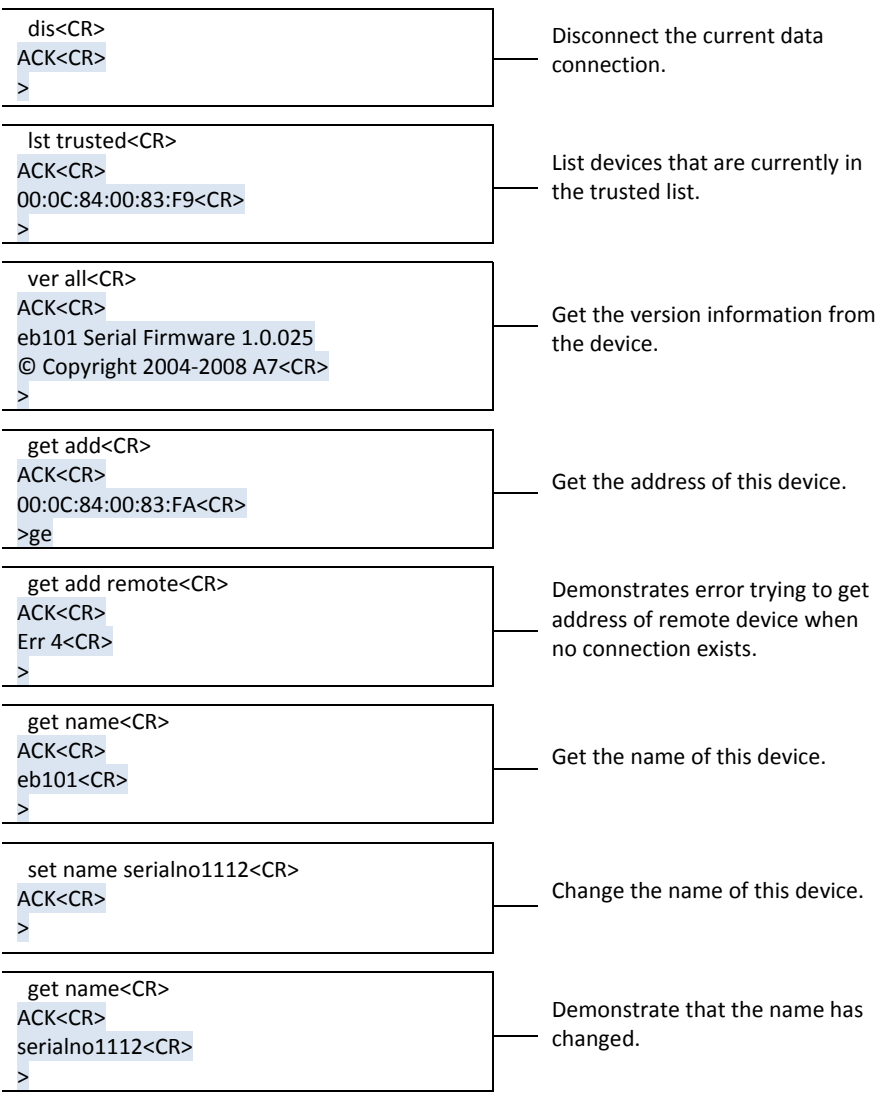

## **EasyConnect**

This feature provides for very simple pairing of two devices for simple cable replacement scenarios. In order to use the eb101 serial firmware based devices in this scenario the devices must go through the following one time setup procedure. This procedure assumes that the devices are in the factory default state.

- 1. Power up the eb101 serial firmware based device.
- 2. Receive the prompt character ">" from the serial connection to the eb101 serial firmware based device.
- 3. Set the flow control and baud rate using the serial connection to the eb101 serial firmware based device. (Note that once the "set baud" is used to change the baud rate, the host connected to the serial interface will have to set the new baud rate as well.)
- 4. Remove power from the eb101 serial firmware based device.
- 5. Power up the eb101 serial firmware based device while activating the SWITCH (EasyConnect) line of the device.
- 6. Once the IND LED (indicator) line is asserted the SWITCH (EasyConnect) line must be deactivated.
- 7. Repeat the above steps  $1 6$  for the second eb101 serial firmware based device.
- 8. Activate and deactivate (pulse) the SWITCH (EasyConnect) line once more on one of the devices to designate that device as initiator.
- 9. Wait a moment while the devices complete their pairing.
- 10. Notice that the IND LED (indicator) line on both devices begin to toggle at approximately two second intervals. The devices are now paired and may be used for data connection. The connection will automatically be attempted each time the two devices are powered up until the devices are factory reset.

Typically the SWITCH (EasyConnect) line is connected to a push button switch and the IND\_LED (indicator) line is connected to an LED so that this process can easily be initiated by a user. See the eb301 design files and documentation for a sample adapter implementation.

## **Factory Default Settings**

The eb101 serial firmware ships with factory default setting that include:

Baud rate: 9600 baud Parity: none Flow: none Security: off Name: eb101 Passkey: 0000

Changing these settings using the corresponding commands will persist until a factory reset is completed. If you have a need to have the firmware with custom factory defaults that persist even after a factory reset then this can be provided for a nominal fee. Please contact sales@a7eng.com for further information.

#### **Factory Reset**

To reset the eb101 serial firmware to the factory default settings the following procedure may be used.

- 1. Remove power from the device.
- 2. Activate the SWITCH line of the device implementing eb101 serial firmware. (Continue to activate this line through the next 3 steps.)
- 3. Apply power to the device.
- 4. While continuing to activate the SWITCH line the IND\_LED line will be asserted within one second.
- 5. While continuing to activate the SWITCH line the IND LED line will be deasserted.
- 6. Deactivate the SWITCH line.
- 7. The device will now be in the factory reset state. In the factory reset state the device will boot to Command Mode.

#### *Example using an eb301 adapter*

- *1. Remove power from the eb301 adapter.*
- *2. Press the switch, SW1, and hold through the next three steps.*
- *3. Apply power to the eb301 adapter.*
- *4. While continuing to press the switch, notice that the LED, D1, turns on.*
- *5. While continuing to press the switch, notice that the LED turns off.*
- *6. Release the switch.*
- *7. The eb301 will now be in the factory reset state.*

# **Indicator Line (Adapter LED) Pattern**

The IND LED (indicator) line is typically used to drive an LED. The following table provides a description of the various states.

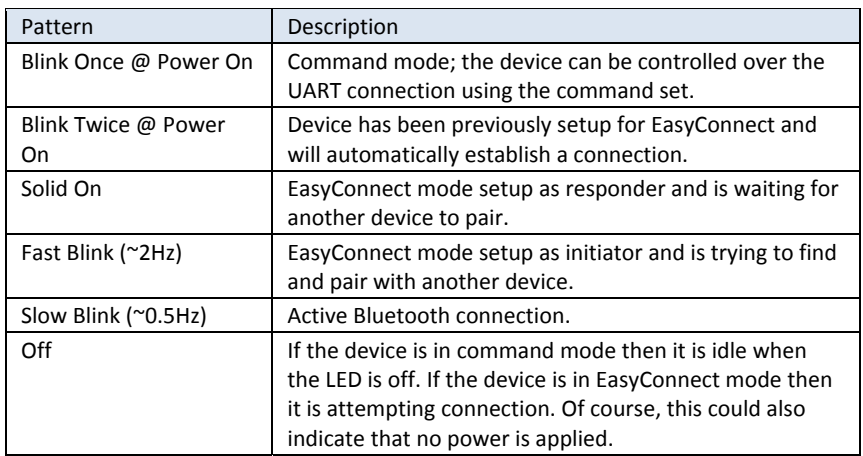

## **Security**

Bluetooth defines being able to see a device and being able to connect to a device as part of the security model. These features are exposed by the eb101 Serial Firmware through the 'set visible' and 'set connectable' commands. This is a very coarse level of control, but it is also quite effective and can be used in combination with other security features.

The eb101 Serial Firmware uses the 'set security' command to configure access control. When security is turned off, connection attempts will be allowed from all remote devices. Forming a trusted relationship is carried out automatically in this mode the first time that a device attempts to establish a connection with the proper passkey. When security is turned on, only connections from trusted devices will be allowed and no new devices may become trusted.

#### **Support**

If you have a need for further support from A7 please checkout our website at www.a7eng.com for, whitepapers, and how to videos or email us at support@a7eng.com.

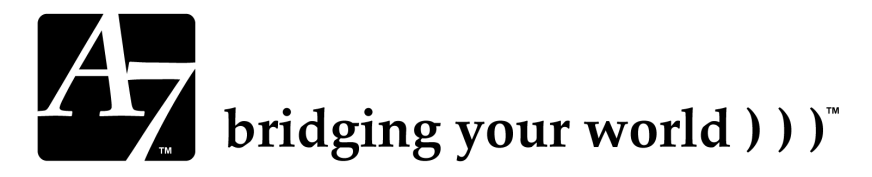